Для того, щоб переглянути **IMEI**, необхідно виконати наступні дії (на прикладі програмного забезпечення U`manager HUAWEI):

## **U`manager HUAWEI**

1. В меню **«Инструменты»** виберіть пункт **«Диагностика»**

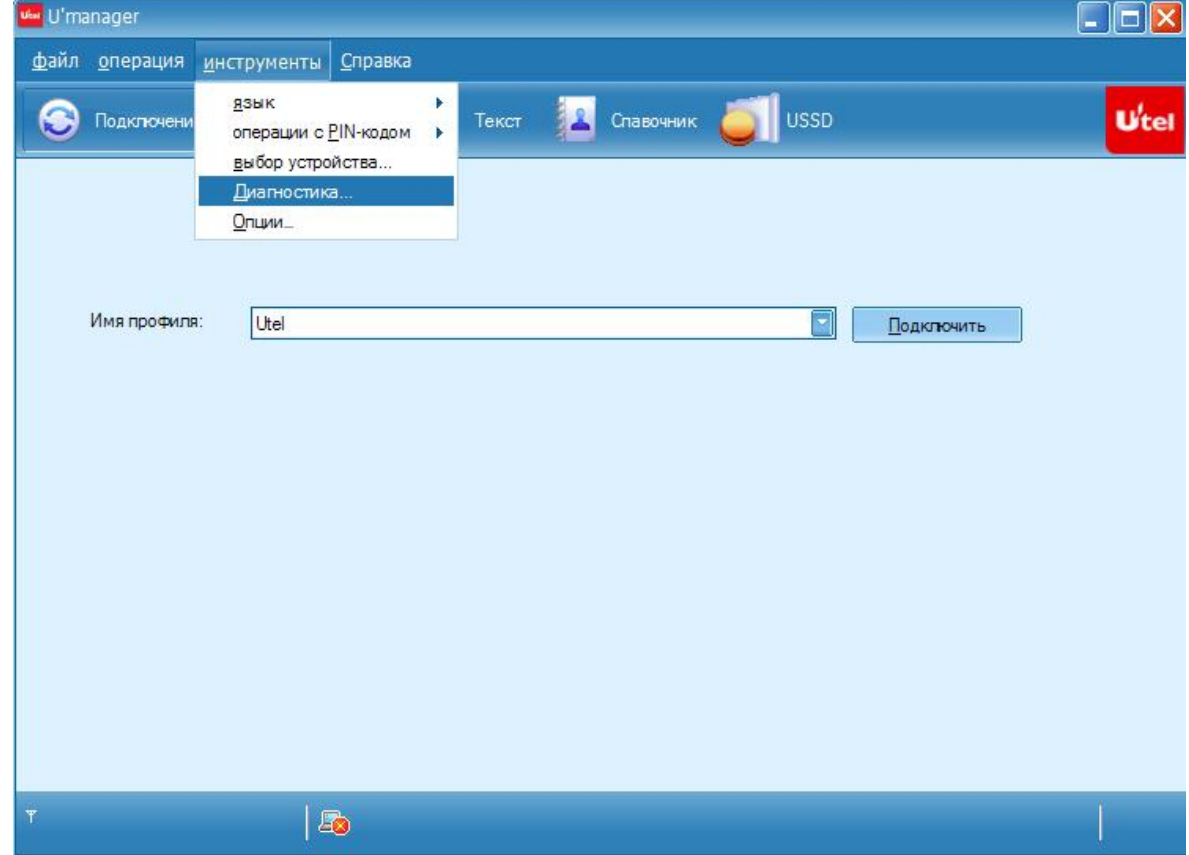

2. Відкриється вікно «Диагностика». На вкладці «Устройство» в полі IMEI вказано **IMEI**-код Вашого модему.

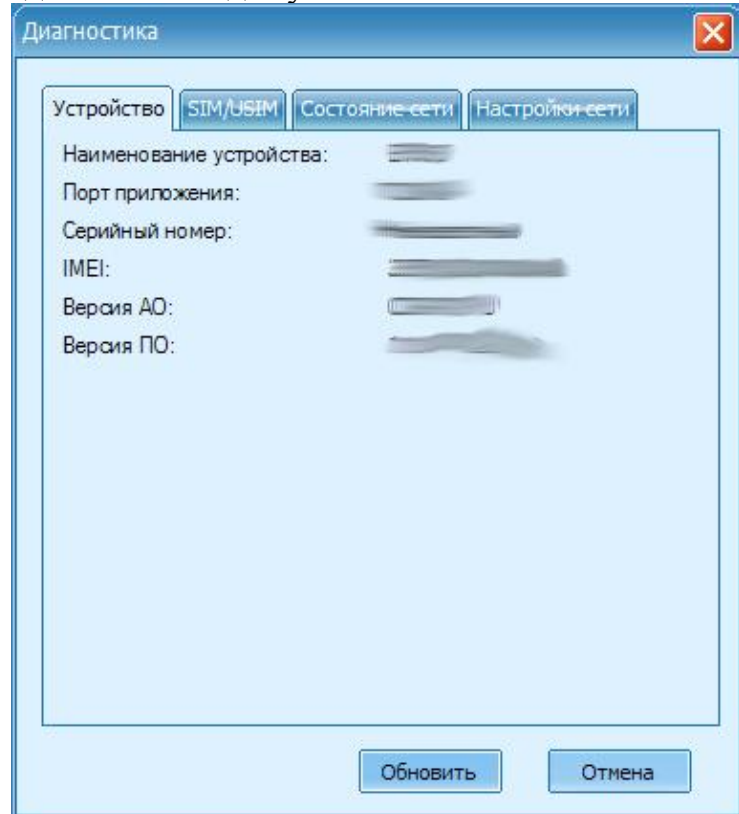